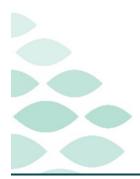

# From the Office of Clinical Informatics Northern Light Health Quest Clinical EHR Flash Flyer

## Friday, March 24, 2023

# **Table of Contents**

| Quest                                                                                                    | 2 |
|----------------------------------------------------------------------------------------------------|---|
| Frequently Asked Questions                                                                                                    | 2 |
| NEW: I am a provider and I need to order a lab add-on. What is the process?                                                     | 2 |
| NEW: I need a lab completed urgently. How can I submit this?                                                                    | 2 |
| l submitted a Help Desk ticket to replace a prior lab referral. Where is it?                                                    | 2 |
| Can I create a Flexitest order favorite?                                                                                        | 2 |
| Where can I find the Quest Diagnostics Test Directory Website?                                                                  | 2 |
| What order do I use if Quest does not have the order in their test catalog?                                                     | 3 |
| How do I contact Quest if I have a question about a Quest laboratory test?                                                      | 3 |
| Where are referral test orders?                                                                                                 | 3 |
| Glucose tests have been renamed. What do I order for my patient?                                                                | 3 |
| What sites need to remove lab order favorites, and what are they?                                                               | 4 |
| Will ambulatory providers continue to see STAT orders?                                                                          | 4 |
| l am an ambulatory provider that will not have a Quest (PSC) Patient Service Center site. Do I need to use the Flexitest order? |   |
| Known Issues & Updates                                                                                                    | 5 |
| NEW: Glucose Orders Update                                                                                                    | 5 |
| Flexitest Order Test Update                                                                                                    | 5 |
| Documenting Faxed Results from Quest                                                                                            | 5 |
| Temporary Faxed Results from Quest                                                                                              | 5 |
| Important Reminders                                                                                                    | 5 |
| Laboratory Order Label Comments                                                                                                 | 5 |
|                                                                                                    |   |

# <u>Click here for the latest Registration, Scheduling, Referral Management, Experian, Charge Management, and other Revenue Cycle updates!</u>

## Quest

Page 2 of 5

# Quest

## **Frequently Asked Questions**

## NEW: I am a provider and I need to order a lab add-on. What is the process?

## > Call 1-866-697-8378

• State reason for your call: **Add-on test** and your call will be routed to the appropriate group.

## NEW: I need a lab completed urgently. How can I submit this?

> Select Stat within the Collection Priority field.

| *Specimen Type:               | NOT SPECIFIED | * *Order Code::            |                         | *Test Name::                         |
|-------------------------------|---------------|----------------------------|-------------------------|--------------------------------------|
| Additional Order Information: |               | *Collection Priority:      | Stat 👻                  | Order for Future Visit: 💽 Yes 🔯 🔿 No |
| *Start Date/Time::            | 03/24/2023    | PERFORMED OUTSIDE OF EMHS: | AM Tomorrow<br>Expedite | Nurse Collect: Yes O No              |
| Label Comment:                |               | Special Instructions:      | Routine                 | Consulting Physician:                |
| Authorization #:              |               |                            | Stat<br>Timed Study     |                                      |
|                               |               |                            |                         |                                      |

## I submitted a Help Desk ticket to replace a prior lab referral. Where is it?

> We received your request and it will be processed in batches. We thank you for your patience!

## Can I create a Flexitest order favorite?

Yes! Creating an order favorite is simple and requires only a handful of clicks. Click <u>here</u> for more information.

## Where can I find the Quest Diagnostics Test Directory Website?

- If a provider clicks OK instead of Quest Flexitest Order on the Quest Flexitest Order alert, the alert will close.
- Clinical Links has been updated to provide the Quest Diagnostics Test Directory Link for alternative access to the site.

hedule Appt Book 🔳 Schedule 🕄 Clinical Links 🕄 Health InfoNet Portal 🕄 Bug Drug Guide

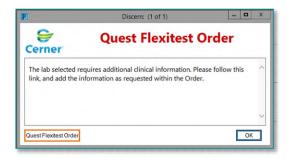

Ambulatory providers will use the Labs – Ambulatory Test Directory (Quest) link.

## Quest

Page 3 of 5

> Inpatient providers will use the Labs – Referral Test Directory (ARUP) link.

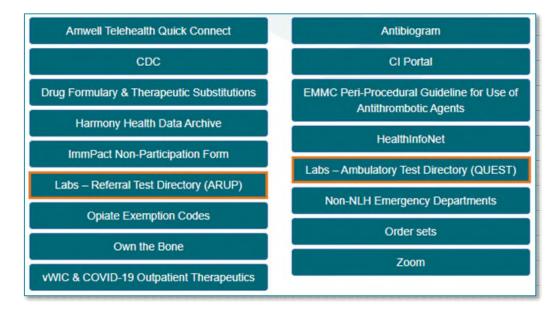

## What order do I use if Quest does not have the order in their test catalog?

- > The Flexitest order is available if a laboratory order is not available within the Cerner order catalog or the Quest Diagnostic Test Directory.
  - Within the order, please indicate the test code, test code name and where the lab will be sent to.

## How do I contact Quest if I have a question about a Quest laboratory test?

> Click <u>here</u> to access Quest's customer service information.

#### Where are referral test orders?

- > Referral Test orders have been replaced by the Flexitest process.
  - Click <u>here</u> for more information.

## Glucose tests have been renamed. What do I order for my patient?

- Previously, the AMB Glucose Tolerance Diabetes order was available. It has been replaced by AMB Glucose Diabetes.
  - This will equal three specimens:
    - Fasting Glucose
    - 60' Glucose
    - 120' Glucose
- > The AMB Glucose Tolerance Gestational. is now available.

## From the Office of Clinical Informatics Northern Light Health

## Quest

Page 4 of 5

## • This will equal four specimens:

- Fasting Glucose 3 hour
- 60' Glucose 3 Hour
- 120' Glucose 3 Hour
- 180' Glucose 3 Hour

## > The Glucose 1Hr Pregnancy Screen\* order is available as a Flexitest.

## <u>NOTE</u>: Glucose tests may be updated periodically.

## What sites need to remove lab order favorites, and what are they?

- If you are an ambulatory provider located at NL AR Gould, Acadia, EMMC, or Mercy, please remove the following order favorites:
  - ABO/RH
  - ANA Screen
  - Antibody Screen
  - Cell Body Fluid
  - CBC with Differential
  - Direct Antiglobulin
  - Hepatitis A Antibody Total IgM
  - Testosterone Level Free (Male) and Testosterone Free Female/Child
  - Urinalysis with Culture if Indicated
  - Urinalysis with Microscopic if Indicated
  - Anti-Mullerian Hormone
  - Infliximab Activity and Neutralizing Ab

## Will ambulatory providers continue to see STAT orders?

> There is no change to receiving STAT order results.

# I am an ambulatory provider that will not have a Quest (PSC) Patient Service Center site. Do I need to use the Flexitest order?

> Yes, please follow the Flexitest ordering process. Click <u>here</u> for more information.

## Quest

Page 5 of 5

## Known Issues & Updates

## NEW: Glucose Orders Update

- > Glucose Screen 1HR Postprandial and Glucose Screen 2HR Postprandial are now available.
  - Both tests are ordered to determine glucose levels during pregnancy.

## **Flexitest Order Test Update**

- > Providers placing outside labs will see a minor update within the the Flexitest order.
- The name Quest will be removed from Quest Order Code and Quest Test Name so outside non-Quest laboratories will accept and process the laboratory specimen and request.

| - Sh. 8 -                    |               |          |   |                                  |    |                                      |
|------------------------------|---------------|----------|---|----------------------------------|----|--------------------------------------|
| *Specimen Type:              | NOT SPECIFIED |          | ¥ | *Order Code:                     |    | *Test Name:                          |
| dditional Order Information: |               |          | _ | *Collection Priority: Routine    | v  | Order for Future Visit: 🔎 Yes 🛅 🔘 No |
| *Start Date/Time=            | 03/23/2023    | 0 y 1453 |   | PERFORMED OUTSIDE OF EMHS: C Yes | No | Nurse Callect: C Yes ( No            |
| Label Comment:               |               |          |   | Special Instructions:            |    | Consulting Physician:                |
| Authorization #:             |               |          |   |                                  |    |                                      |

## **Documenting Faxed Results from Quest**

> If faxed results are received from Quest, please follow the Outside Lab Data Entry process.

## **Temporary Faxed Results from Quest**

Due to an unforeseen issue, a number of orders were manually entered into Quanum (Quest). Once these orders are resulted, they will be faxed back to the provider offices.

## **Important Reminders**

## **Laboratory Order Label Comments**

Providers who need to communicate information regarding the lab test, can continue using label comments.

| *Start Date/Time:: 03/22/2023 | ↓ EDT | PERFORMED OUTSIDE OF EMHS: CYes ONO |
|-------------------------------|-------|-------------------------------------|
| Label Comment: Fasting        |       | Indication for Ordering:            |
| Consulting Physician:         | ]     | Authorization #:                    |

For questions regarding process and/or policies, please contact your unit's Clinical Educator or Clinical Informaticist. For any other questions please contact the Customer Support Center at: 207-973-7728 or 1-888-827-7728.

**Return to Table of Contents**